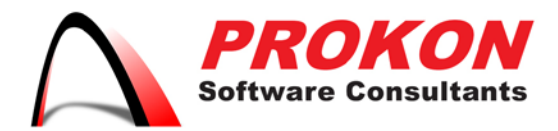

Prokon Software Consultants (Pty) Ltd. Prokon Build (A Division of Prokon Software Consultants) 10 Guild House, 239 Bronkhorst Street, Nieuw Muckleneuk, Pretoria 0181 PO Box 17295, Groenkloof, 0027, South Africa VAT | 4770140731 Registration No | 1993/007557/07

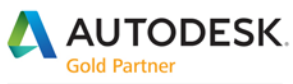

Specialization Building Civil Infrastructure Process & Power

**Value Added Services Authorized Developer** Authorized Training Center Authorized Certification Center

# Installing Subscription Software

### **Follow the instructions below to get your subscription software up and running.**

- **1. Collect Your Account Information** After you subscribe to Autodesk software, you receive a welcome e-mail message that contains information about how to sign in to your Autodesk Account:
- **New Users:** Your **User ID** and **Password** are listed in the welcome e-mail message. Use this information to sign in to [accounts.autodesk.com](https://accounts.autodesk.com/) to access your software and product information.

**Note:** The welcome e-mail message is different from your order confirmation e-mail and arrives after your software is available in your Autodesk Account.

- **Existing Users:** If you already have an Autodesk ID, your welcome e-mail contains a link to [accounts.autodesk.com.](https://accounts.autodesk.com/) Use your existing account information to sign in and access your software.
- **2. Record Your Serial Number and Product Key** You're Serial Number and Product Key, used to activate your subscription software, is stored in your [Autodesk Account.](https://accounts.autodesk.com/) This information may be entered for you automatically during installation if you use Install Now.

## **To locate your Serial Number and Product Key:**

- Sign in to your [Autodesk Account](https://accounts.autodesk.com/) and click the **Accounts** tab at the top of the page.
- Locate the software you wish to install in the list of available products and services and click on the arrow icon to reveal your subscription information.
- Record the Serial Number and Product Key listed.

#### **Can't find your software?**

- **Find more downloads:** Click the **Download Products** button on the lower righthand section of the page to access a full list of available software.
- **Get invited:** Your software may have been purchased by a Software Coordinator. Check with your IT department about getting set up as a single-user on your subscription contract.

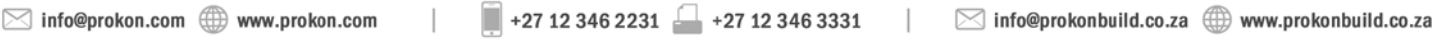

Directors | KA Eschberger MEng (Struct Eng) PrEng | J Pienaar BEng (Hons) (Struct Eng) PrEng | L Viljoen BEng (Hons) (Struct Eng) PrEng | R Cloete MEng (Struct Eng) | J Kriel BEng (Civil)

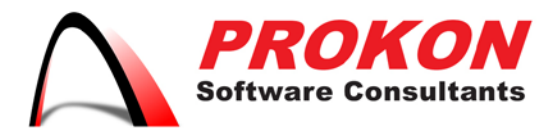

Prokon Software Consultants (Pty) Ltd. Prokon Build (A Division of Prokon Software Consultants) 10 Guild House, 239 Bronkhorst Street, Nieuw Muckleneuk, Pretoria 0181 PO Box 17295, Groenkloof, 0027, South Africa VAT | 4770140731 Registration No | 1993/007557/07

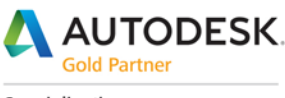

Specialization Building Civil Infrastructure Process & Power

Value Added Services Authorized Developer Authorized Training Center Authorized Certification Center

## **3. Install Your Software**

You have several options for installing your subscription software:

- **Download and Install:** See [Download Methods for Autodesk Account](http://prokonbuild.co.za/brochures/_Download%20Methods%20for%20Autodesk%20Account.pdf) for details. The [Browser Download](http://knowledge.autodesk.com/article/browser-download-method-for-autodesk-account) and [Download Now](http://knowledge.autodesk.com/article/download-now-method-for-autodesk-account) methods allow you to download installation files that can be re-used. Files downloaded using [Install Now](http://knowledge.autodesk.com/article/install-now-method-for-autodesk-account) can only be used for installation at the time of download.
- **Install from Physical Media:** Please see [How to request Autodesk product](http://knowledge.autodesk.com/article/boxed-software)  [media](http://knowledge.autodesk.com/article/boxed-software) and [How to install Autodesk software on a single computer](http://knowledge.autodesk.com/article/single-computer-installation) for more information.

## **4. Add User and Assign Permissions**

If you subscribe to more than one license for a software title, you can assign access and permissions to other users. See the following for more information:

- [Access user management](http://prokonbuild.co.za/brochures/_Accessing%20User%20Management.pdf)
- [Add users](http://prokonbuild.co.za/brochures/_Adding%20Users.pdf)
- [Remove users](http://prokonbuild.co.za/brochures/_Removing%20Users.pdf)
- [Set user permissions for products](http://prokonbuild.co.za/brochures/_Set%20User%20Permissions%20for%20Products.pdf)

## **5. Launch Your Software**

You must be on-line to activate your license when you launch your software for the first time. If you run into any problems, pleas[e contact](mailto:support@prokon.com?subject=Please%20assist%20-%20Launch%20my%20Software) the Prokon technical team.

 $\blacksquare$ +27 12 346 2231 +27 12 346 3331  $\boxtimes$  info@prokon.com  $\textcircled{1}\textcircled{1}$  www.prokon.com  $\Box$  $\boxtimes$  info@prokonbuild.co.za  $\textcircled{1}$  www.prokonbuild.co.za

Directors | KA Eschberger MEng (Struct Eng) PrEng | J Pienaar BEng (Hons) (Struct Eng) PrEng | L Viljoen BEng (Hons) (Struct Eng) PrEng | R Cloete MEng (Struct Eng) | J Kriel BEng (Civil)